## **SaddleBrooke Men's Nine Hole Golf League Using Golf Genius to Register for Tournaments**

## **Instructions from the Golf Genius App**

 $5:4$  $\times$ 

 $4.$  ENTI  $\sigma$  lead O UPLC

**FRI** SCO

 $-1$  LO

 $\bigcirc$  TERN<br>Review **PRIV** 

- 1. Download the app from the Apple or Google app store
- 2. Sign in using your email address and password given to you in the registration email.
- 3. From the main menu screen, choose Member Portal (see below left)
- 4. Choose Calendar (see below middle)
- 5. You will see the entire season calendar, including past tee sheets and results. For upcoming rounds that are open for registration, the "change status" link allows you to toggle between not playing and playing each time you click it. (see below right)
- 6. Each time you sign up, or cancel a signup, you will get a confirmation email.

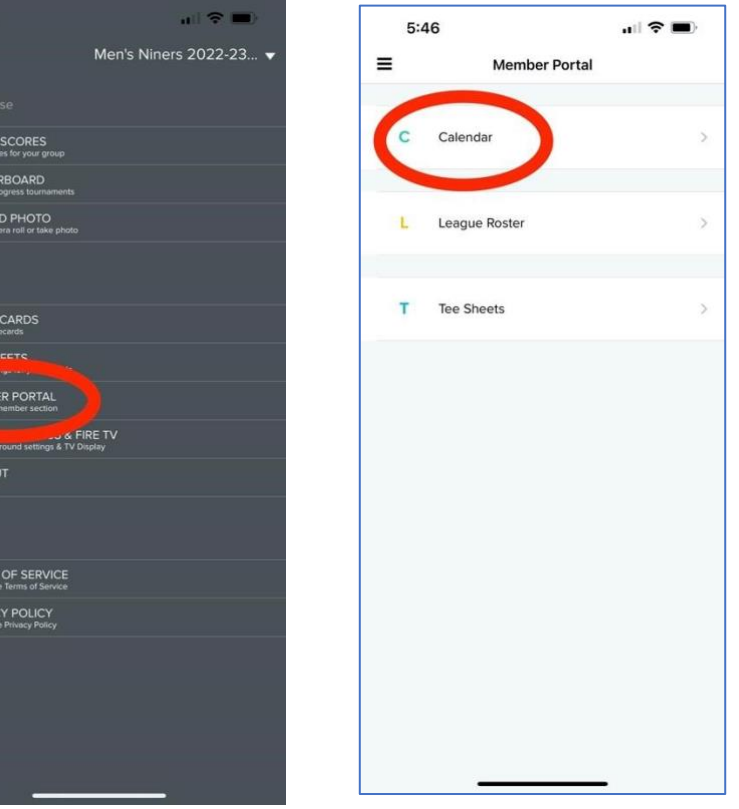

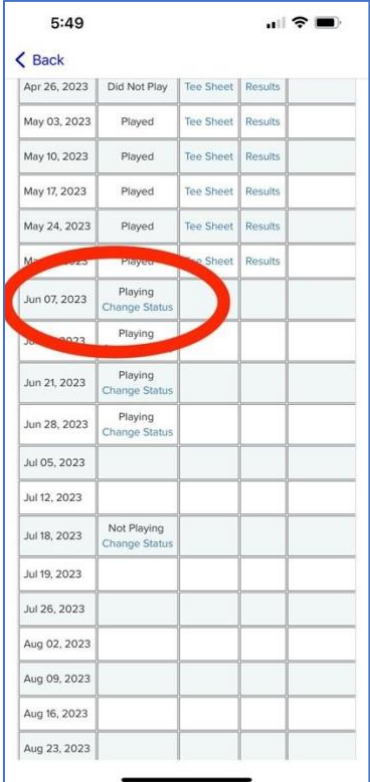

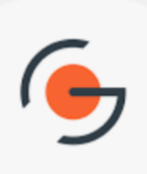